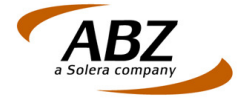

## **Gebruik bewerkingscode GV en OG in AudaPadWeb**

Bewerkingscode GV wordt gebruikt voor het opgeven van een deelvervanging van een onderdeel. GV zorgt in de Audatex calculatie voor het aansturen van de vervangtijd en het benodigde spuitwerk van de deelvervanging.

Bij het calculeren van GV zorgt Audatex automatisch voor het aansturen van bewerkingscode OG. OG dient alleen voor het aansturen van het betreffende onderdeel met onderdeelnummer en -prijs.

Als er sprake is van onderdelen voor zowel de linker- als rechterkant, dan wordt bij het selecteren van een GV in AudaPadWeb ook de GV van de andere zijde getoond. Dit is anders dan voorheen in AudaPad lokaal (APS) werd getoond. Daar werd bij de GV de OG weergegeven.

De reden om AudaPadWeb de GV's naast elkaar te tonen is dat, als er schade zowel links als rechts aanwezig is, men sneller de invoer kan doen.

Het gebruik van OG is daarbij alleen nodig als bij het onderdeel een handmatige prijsmutatie met VM nodig is. Zie onderstaand voorbeeld:

• In AudaPadWeb willen we bij een ZIJPANEEL AL GV selecteren. U kiest in het pop-up menu voor codenummer 3537

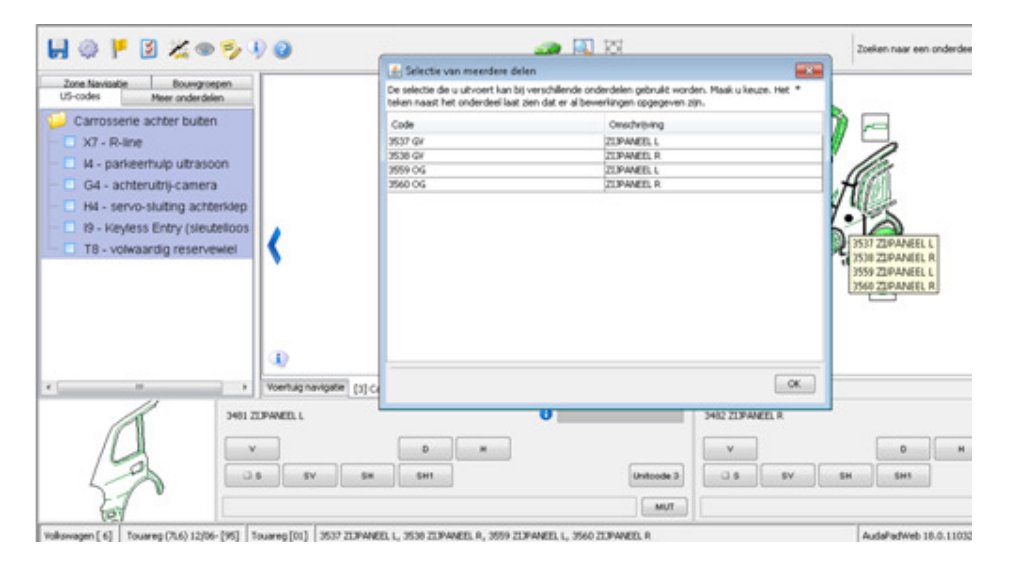

- Geef OK
- U ziet dan het ZIJPANEE L en ZIJPANEEL R naast elkaar afgebeeld
- Selecteer de bewerkingscode GV bij het linker zijpaneel en de bewerking staat geselecteerd

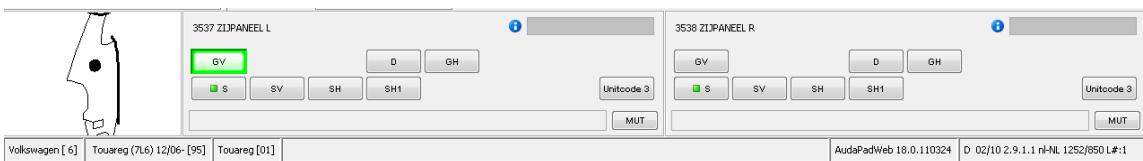

• In de calculatie kunt u lezen dat OG meegenomen wordt als  $E = E$ xtra bewerking

```
 ONDERDELEN / SPUITWERK 
- REPARATIE-/CONTR.-INFO : GV 3537 OB / GV 3537 ---> OG 3559 E
```
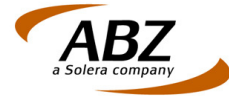

- Wilt u nu zelf de prijs van het gedeeltelijk te vervangen onderdeel muteren, dan moet u OG **en** VM opvoeren
- Selecteer wederom in het zijpaneel de rode bal voor selectie van OG

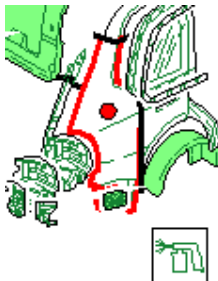

• Het volgende scherm wordt getoond, kies nu OG voor ZIJPANEEL L en geef OK

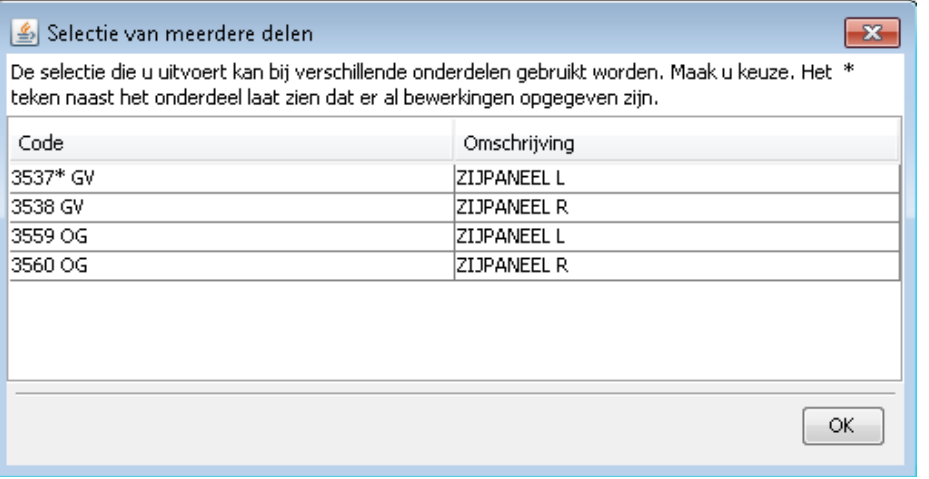

• Selecteer daarna de bewerkingscode OG

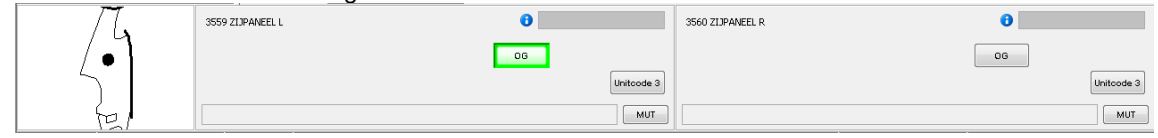

• Vervolgens volgens met behulp van Muteren (MUT-knop) VM en de prijs muteren=aanpassen en bevestig met BEW

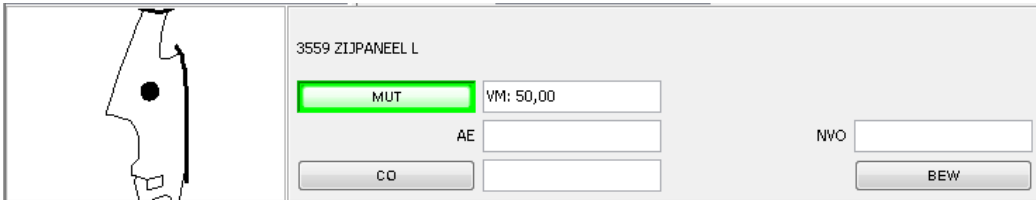

• Onderin kunt u de invoer teruglezen

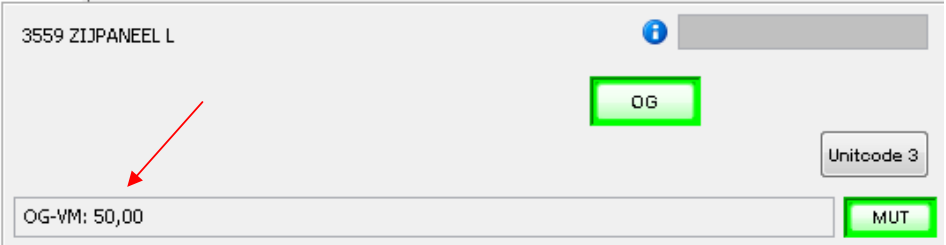

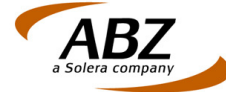

• In de calculatie wordt dit te samen als volgt getoond:

```
OVERZICHT INVOERGEGEVENS : 
OG 3559 VM 5000GV 3537 
                           SYSTEEM AUDATEX
```
of

```
BEREKENINGS-DATUM : 11.04.2011 
ONDERDELEN / SPUITWERK 
- REPARATIE-/CONTR.-INFO : GV 3537 OB 
TARIEF
- TIJDBASIS : 10 AE=1 UUR
- WERKPLAATS : 5.90 EURO/AE 5.90 EURO/AE 
 5.90 EURO/AE 
- SPUITERIJ : 6.10 EURO/AE
TEKSTZONE-CODES 
- ACTIEVE CODES : 51 100.00 / 80 0.23 / 90 12.00
ONDERDELEN 
- PRIJSLIJST VAN : 04.04.2011
- OND.PRIJSDATUM MASTER : 04.04.2011 
SPUITWERK 
- REPARATIE-/CONTR.-INFO : SV 3537
AANTAL POSITIES 
- INGEVOERD : 2 
- VERWERKT : 3
TOTAAL EINDCALCULATIE 
ARBEID: 755.20 SPUIT: 343.22 DELEN: 51.00
REPKOS: 1 188.75 BTW: 225.86 INCL.: 1 414.61
OVERZICHT INVOERGEGEVENS : 
OG 3559 VM 5000GV 3537 
                        SYSTEEM AUDATEX
```
Wanneer een onderdeel voor gedeeltelijk vernieuwen wordt opgegeven dan stuurt het systeem hierbij, net als bij bewerkingscode V, vernieuwen, automatisch alle reparatietechnisch noodzakelijke handelingen aan.

Bij het gedeeltelijk vernieuwen van een onderdeel kunnen ook automatisch spuitbewerkingen door het systeem worden aangestuurd. Dit komt overeen met bewerkingscode V, vernieuwen.